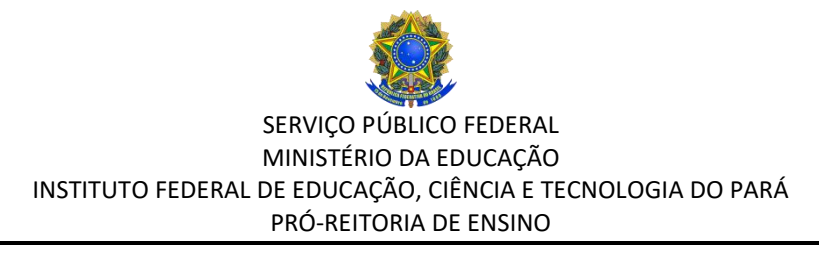

#### **INSTRUÇÃO NORMATIVA Nº 01/2020/PROEN DE 14 DE MAIO DE 2020**

Estabelece normas e procedimentos para concessão do Auxílio Pessoa com Deficiência - PcD a estudantes do IFPA que possuam algum tipo de deficiência.

**A PRÓ-REITORA DE ENSINO DO INSTITUTO FEDERAL DE EDUCAÇÃO, CIÊNCIA E TECNOLOGIA DO PARÁ**, designada pela Portaria n° 539/2015, publicada no D.O.U de 14/04/2015, no uso de suas atribuições legais, normatiza:

CONSIDERANDO, o Decreto n°7.234/2010, que dispõe acerca do Programa Nacional de Assistência Estudantil (PNAES);

CONSIDERANDO a Lei no 13.146/2015 que institui a Lei Brasileira de Inclusão da Pessoa com Deficiência (Estatuto da Pessoa com Deficiência).

CONSIDERANDO a Lei no 12.764/2012 que institui a Política Nacional de Proteção dos Direitos da Pessoa com Transtorno do Espectro Autista; e altera o § 3º do art. 98 da Lei nº 8.112, de 11 de dezembro de 1990, considera a pessoa com Transtorno do Espectro Autista (TEA) como pessoa com deficiência, para todos os efeitos legais, conforme o Código de Identificação de Doenças (CID-10) e do Ministério da Saúde;

CONSIDERANDO, a Resolução CONSUP Nº 07, de 08 janeiro de 2020 que dispõe sobre a Política de Assistência Estudantil do IFPA;

CONSIDERANDO, Resolução CONSUP Nº 08, de 08 de janeiro de 2020 que dispõe sobre o Regulamento dos Auxílios da Assistência Estudantil do IFPA.

#### **RESOLVE:**

**Art.1°** APROVAR a Instrução Normativa que estabelece procedimentos para concessão de Auxílio Pessoa com Deficiência – PcD a estudantes do IFPA.

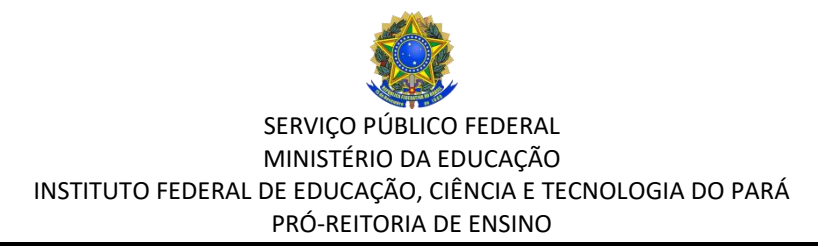

#### **DAS DISPOSIÇÕES INICIAIS**

**Art.2°** O Auxílio PcD consiste em um apoio financeiro aos estudantes do IFPA que possuam algum tipo de deficiência, visando contribuir com as despesas de alimentação, transporte, moradia e material de apoio pedagógico, durante o tempo regular do curso, até a integralização curricular.

**Art.3º** Serão contemplados com o Auxílio PcD estudantes com deficiência, regularmente matriculados em cursos técnicos de nível médio ou graduação do IFPA, que estejam comprovadamente em situação de vulnerabilidade social.

**Art.4º** Para fins dessa Instrução Normativa considera-se pessoa com deficiência aquela que tem impedimento de longo prazo de natureza física, mental, intelectual ou sensorial, o qual, em interação com uma ou mais barreiras, pode obstruir sua participação plena e efetiva na sociedade em igualdade de condições com as demais pessoas.

Parágrafo único: Para subsidiar a apresentação do laudo serão consideradas as especificidades detalhadas no Decreto nº 5.296/2004, art. 5º, alíneas a, b, c, d, e, e na Lei nº 12.764/2012, art. 1º, § 1o, I e II, § 2o.

**Art.5º** Situação de vulnerabilidade social para os fins de aplicação desta Instrução Normativa deve ser compreendida como processos de exclusão, discriminação ou enfraquecimento dos grupos sociais e da capacidade de reação do indivíduo ou família, como circunstância decorrente da pobreza, privação (ausência de renda, precário ou nulo acesso aos serviços públicos, dentre outros) e/ou fragilização de vínculos afetivos relacionais e de pertencimento social.

## **DOS REQUISITOS PARA CONCESSÃO DO AUXÍLIO**

**Art6º** São requisitos para concessão do Auxílio PcD:

I. Matrícula regular no período letivo vigente;

II. Ser considerada pessoa com deficiência conforme o Estatuto da Pessoa com Deficiência (2015), a Lei nº 12.764/2012 e o Decreto nº 5.296/2004;

III. Comprovada situação de vulnerabilidade social.

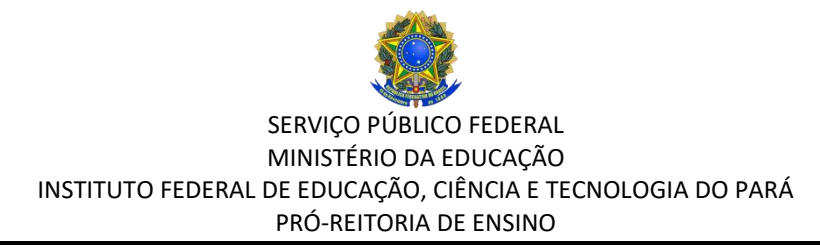

#### **DAS ATRIBUIÇÕES E COMPETÊNCIAS**

**Art.7º** Compete ao Departamento de Assistência Estudantil e Ações Inclusivas/PROEN autorizar e solicitar a descentralização de recursos aos *campi* para pagamento dos auxílios. **Art.8º** Compete ao Setor de Assistência Estudantil do *Campus*:

I. Executar e gerenciar o processo de seleção e concessão do Auxílio PcD;

II. Solicitar o pagamento do auxílio até o dia 10 (dez) de cada mês, mediante abertura de processo à Diretoria de Planejamento de Administração do Campus.

III. Aferir frequência mensal do estudante contemplado com o auxílio PcD, mediante verificação de lançamento no Sistema Integrado de Gestão de Atividades Acadêmicas – SIGAA.

IV. Proceder com o cancelamento da concessão do auxílio em casos de confirmação de informações falsas no ato da inscrição ao auxílio, transferência, evasão, abandono de curso, trancamento de matrícula ou cancelamento de vínculo acadêmico e quando da integralização curricular (conclusão da carga horária obrigatória e/ou optativa obrigatória do curso).

**Art.9º** Compete aos Núcleos de Atendimento às Pessoas com Necessidades Educacionais Específicas (NAPNEs):

I. Realizar a divulgação e orientação sobre o Auxílio PcD para a comunidade acadêmica, em parceria com o Setor de Assistência Estudantil do campus;

II. Realizar acompanhamento aos beneficiários do auxílio PcD, visando condições apropriadas para o acesso, permanência e êxito no percurso formativo desses estudantes; III. Informar ao Setor de Assistência Estudantil do campus situações de evasão e retenção de estudante beneficiário do Auxílio PcD.

### **PROCEDIMENTOS PARA SOLICITAÇÃO DO AUXÍLIO**

**Art.10** As solicitações poderão ser realizadas a qualquer tempo no SIGAA, por meio do Portal do Discente, sendo a concessão condicionada à disponibilidade orçamentária.

**Art.11** Para solicitação do Auxílio PcD o estudante deverá realizar inscrição no SIGAA por meio das seguintes etapas:

# SERVIÇO PÚBLICO FEDERAL MINISTÉRIO DA EDUCAÇÃO INSTITUTO FEDERAL DE EDUCAÇÃO, CIÊNCIA E TECNOLOGIA DO PARÁ PRÓ-REITORIA DE ENSINO

I. Primeira Etapa – Adesão ao Cadastro Único. O estudante deverá acessar o SIGAA (www.sigaa.ifpa.edu.br), clicar em "Entrar no Sistema" com suas credenciais de acesso (matrícula). Em "Portal do Discente", acessar o menu "Auxílios" e depois "Aderir ao Cadastro Único", que consiste no preenchimento de um Questionário Socioeconômico. Ao final, clicar em "Confirmar Inscrição".

II. Segunda Etapa – Solicitação de Auxílio. O estudante deverá acessar novamente o "Portal do Discente", no menu "Auxílios" clicar na opção "Solicitação de Auxílios" e depois "Solicitar Novo Auxílio". Posteriormente selecionar "Auxílio PcD", ler as informações apresentadas e depois marcar a opção "Eu li e compreendi as instruções e prazos informados acima". Em seguida clicar em "Continuar", verificar se todos os dados estão corretos e preencher as informações requeridas. Ao final clicar em "Cadastrar".

III. Terceira Etapa – Anexar Comprovantes. O estudante deverá anexar no Sistema os documentos necessários para realização da análise de vulnerabilidade social, conforme o Anexo I dessa Instrução Normativa, acessando "Portal do Discente", clicando no menu "Auxílios", depois "Solicitação de Auxílios" e em seguida "Anexar Comprovantes". Clicar no botão "Escolher Arquivo" para selecionar o documento a ser enviado. Selecionar o tipo de documento que está sendo anexado e clicar em "Enviar". Verificar se os arquivos foram enviados com sucesso, observando logo abaixo na página sob o título "Lista de Comprovantes". Depois de enviar todos os comprovantes, basta sair da página.

§1º Os formatos de arquivos válidos para anexar no Sistema são PDF, PNG e JPG.

§2º Em caso de dúvidas quanto ao procedimento para solicitação de auxílio o estudante poderá consultar o Manual do Discente disponível em [http://proen.ifpa.edu.br/documentos-](http://proen.ifpa.edu.br/documentos-1/18-sigaa/assistencia-estudantil-2/2051-sigaa-modulo-assistencia-ao-estudante-manual-discente)[1/18-sigaa/assistencia-estudantil-2/2051-sigaa-modulo-assistencia-ao-estudante-manual](http://proen.ifpa.edu.br/documentos-1/18-sigaa/assistencia-estudantil-2/2051-sigaa-modulo-assistencia-ao-estudante-manual-discente)[discente.](http://proen.ifpa.edu.br/documentos-1/18-sigaa/assistencia-estudantil-2/2051-sigaa-modulo-assistencia-ao-estudante-manual-discente)

### **DA ANÁLISE DE VULNERABILIDADE SOCIAL**

**Art.12** A análise de vulnerabilidade social será realizada por assistente social com base na documentação anexada pelo estudante no ato de solicitação do auxílio.

Parágrafo único: Caso seja necessário o assistente social poderá, ainda, realizar entrevistas e/ou visitas domiciliares.

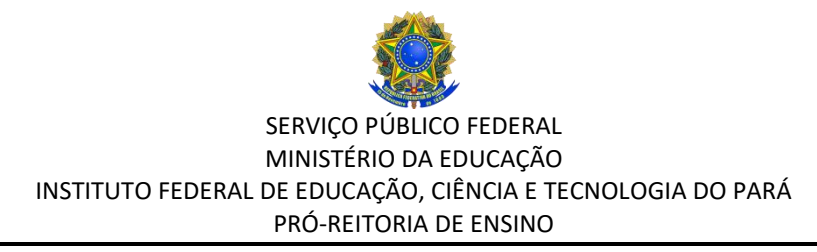

**Art.13** Nos *campi* em que não há o profissional do Serviço Social a análise de vulnerabilidade social dos estudantes será realizada pela Comissão de Assistentes Sociais do IFPA.

**Art.14** Os documentos que deverão ser digitalizados e anexados pelo estudante no ato da inscrição no SIGAA constam no Anexo I desta Instrução Normativa.

**Art.15** Para auxiliar os estudantes na apresentação da documentação necessária para a realização da análise socioeconômica o Setor de Assistência Estudantil do Campus deverá disponibilizar modelos de Declaração já utilizados nas demais seleções de auxílios estudantis.

## **DO RESULTADO**

**Art.16** O resultado deverá ser divulgado, em até 15 (quinze) dias úteis após a solicitação do auxílio, no site e nos quadros de aviso/murais do Campus, e no SIGAA, por meio do Portal do Discente.

# **DO PAGAMENTO**

**Art.17** O valor do auxílio PcD será único para todo o IFPA, cuja parcela corresponderá ao valor de R\$ 300,00 (trezentos reais).

Parágrafo único: A primeira parcela corresponderá ao mês em que for divulgado o resultado da solicitação, e as demais deverão respeitar o limite do exercício financeiro corrente.

**Art.18** Os auxílios poderão ser pagos das seguintes formas:

I. Conta corrente (em nome do próprio estudante) de qualquer banco;

II. Conta poupança (em nome do próprio estudante) da Caixa Econômica Federal;

III. Mediante ordem bancária no CPF do estudante beneficiado, apenas nas agências do Banco do Brasil.

§1º Os auxílios creditados por meio de ordem bancária, no CPF do estudante, que não forem sacados após a terceira tentativa de pagamento serão revestidos pelo Banco do Brasil em favor do IFPA, o qual não se obrigará à outra tentativa. O estudante, portanto, perderá o direito à parcela correspondente ao mês de pagamento.

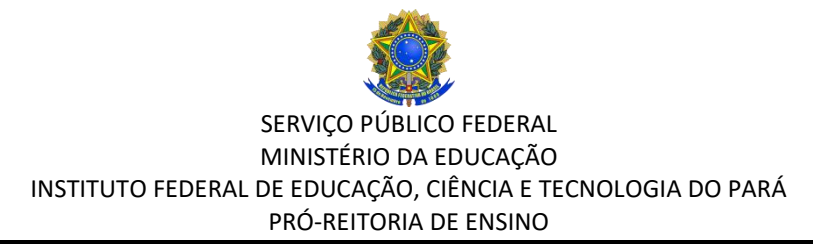

§2º No caso de recebimento em conta corrente ou poupança os estudantes selecionados deverão, no período, local e hora divulgados, apresentar dados bancários (agência e número da conta) no Setor de Assistência Estudantil do Campus após resultado da seleção.

## **CRITÉRIOS PARA O RECEBIMENTO DO AUXÍLIO**

**Art.19** O recebimento do auxílio está condicionado à:

I. Matrícula regular no período letivo vigente;

II. Frequência mensal igual ou superior a 75% no mês anterior, logo, não se aplica à primeira concessão do auxílio;

III. Análise do desempenho acadêmico, realizada conforme previsão do Regulamento Didático do Ensino no IFPA, sendo que para os cursos de regime semestral o estudante poderá receber auxílio se ficar reprovado em até dois componentes curriculares, e para os cursos anuais em até três, aferido no ano letivo corrente, não se aplicando, portanto, a primeira parcela do auxílio;

IV. Não infringir (ter infringido), comprovadamente, qualquer regra da instituição, conforme o Regimento Geral do IFPA.

Parágrafo único: Nos casos de estudantes com frequência inferior a 75% e/ou que não alcancem o desempenho acadêmico a continuidade do recebimento do auxílio PcD dependerá de parecer emitido pelo Setor de Assistência Estudantil do campus, subsidiado pelo NAPNE, equipe pedagógica e coordenação do curso.

# **DISPOSIÇÕES FINAIS**

**Art.20** O auxílio previsto nesta IN não poderá ser acumulado com auxílio permanência e auxílio alternância.

**Art.21** Mais de um membro da mesma família poderá ser selecionado, desde que cumpridos os critérios para recebimento.

**Art.22** O estudante deve informar ao Setor de Assistência Estudantil do seu respectivo Campus qualquer modificação na situação socioeconômica familiar, tais como: alteração na situação da renda familiar, mudança na composição familiar e de endereços residenciais (origem e/ou atual).

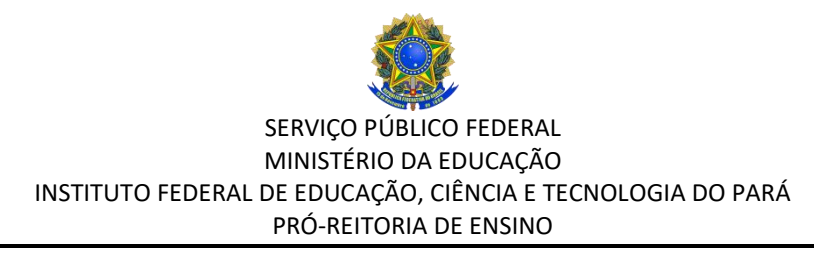

**Art.23** A concessão dos auxílios será de acordo com disponibilidade orçamentária.

**Art.24** O estudante em situação de atendimento domiciliar previsto no Regulamento Didático Pedagógico do IFPA não terá seu auxílio suspenso.

**Art.25** Os casos omissos serão resolvidos pela Pró-Reitoria de Ensino, subsidiada pelo Departamento de Assistência Estudantil e Ações Inclusivas.

**Art.26** Esta Instrução Normativa entrará em vigor na data de sua publicação.

Assinado digitalmente por Elinilze Guedes Teodoro:42685478353 DN: CN=Elinilze Guedes Teodoro: 42685478353, OU=IFPA - Instituto Federal do Para, O=ICPEdu Razão: Eu sou o autor deste 1 Codicil Compensation documento Elinilze Guedes Teodoro:

**Elinilze Guedes Teodoro** Pró-Reitor de Ensino do IFPA Portaria nº 539/ 2015- GAB

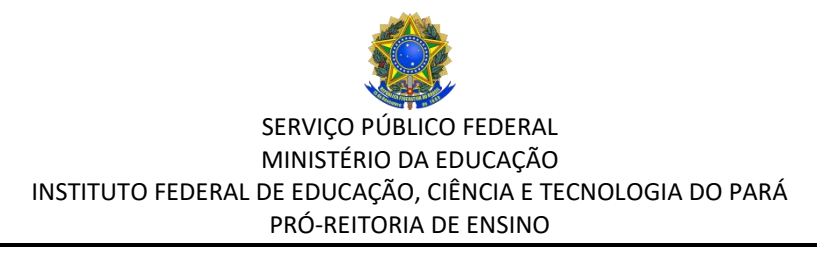

### **ANEXO I**

# **DOCUMENTAÇÃO PARA ANÁLISE SOCIOECONÔMICA**

Para realização da análise da situação de vulnerabilidade social o estudante deverá anexar no SIGAA, no ato da inscrição, os documentos abaixo descritos:

- 1. RG e CPF do estudante.
- 2. Certidão de Casamento ou Declaração de União Estável do estudante, se for o caso.
- 3. RG ou Certidão de Nascimento ou Casamento de TODOS os membros do grupo familiar (que moram na mesma casa).
- 4. Comprovante de endereço emitido nos três últimos meses em nome de um dos membros da família. Se imóvel alugado apresentar contrato de aluguel ou último recibo de pagamento. Caso o estudante não tenha como comprovar o endereço deverá apresentar Declaração de Residência a ser disponibilizada pelo Setor de Assistência Estudantil do Campus.
- 5. Quadro de Composição familiar devidamente preenchido (disponível no Setor de Assistência Estudantil do Campus).
- 6. Comprovantes de renda atualizado de **TODOS os membros da família maiores de 18 (dezoito) anos** que residam no mesmo endereço, conforme quadro abaixo:

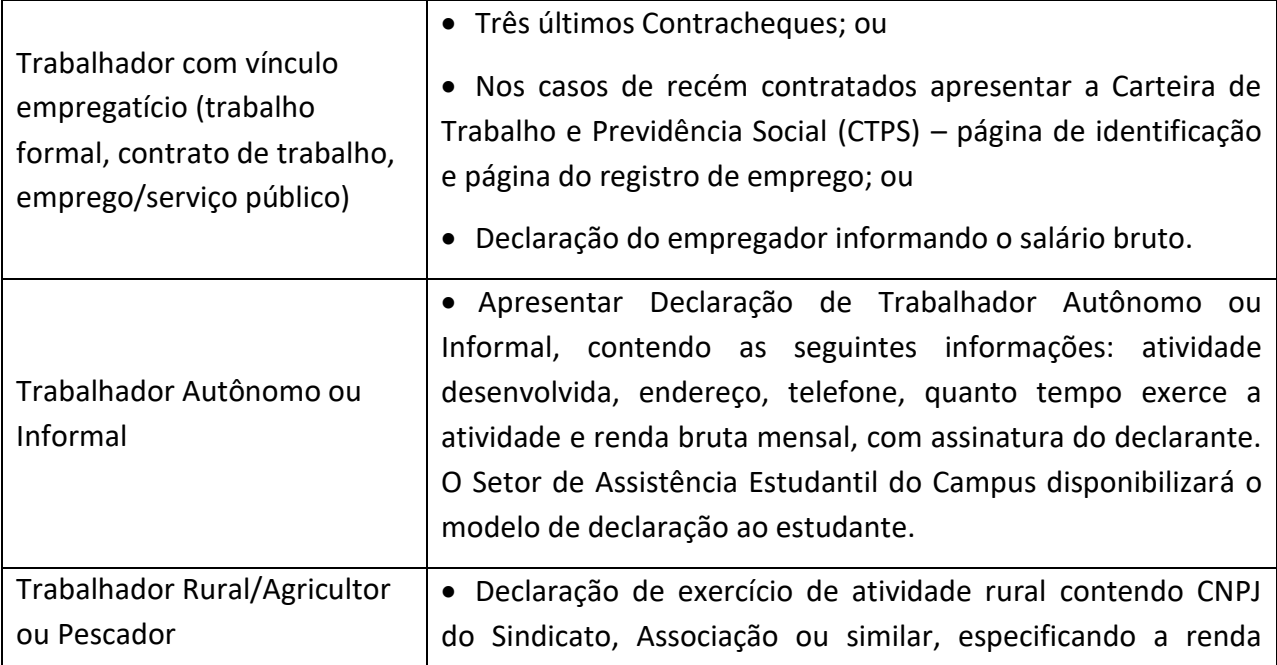

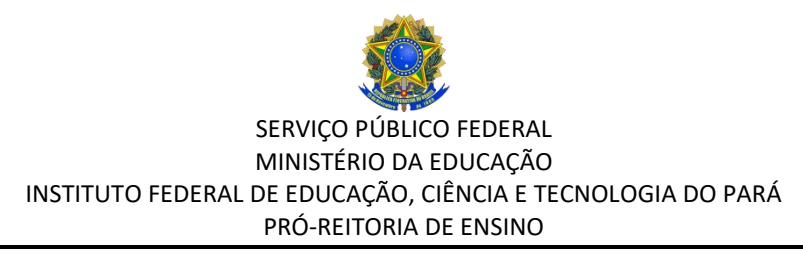

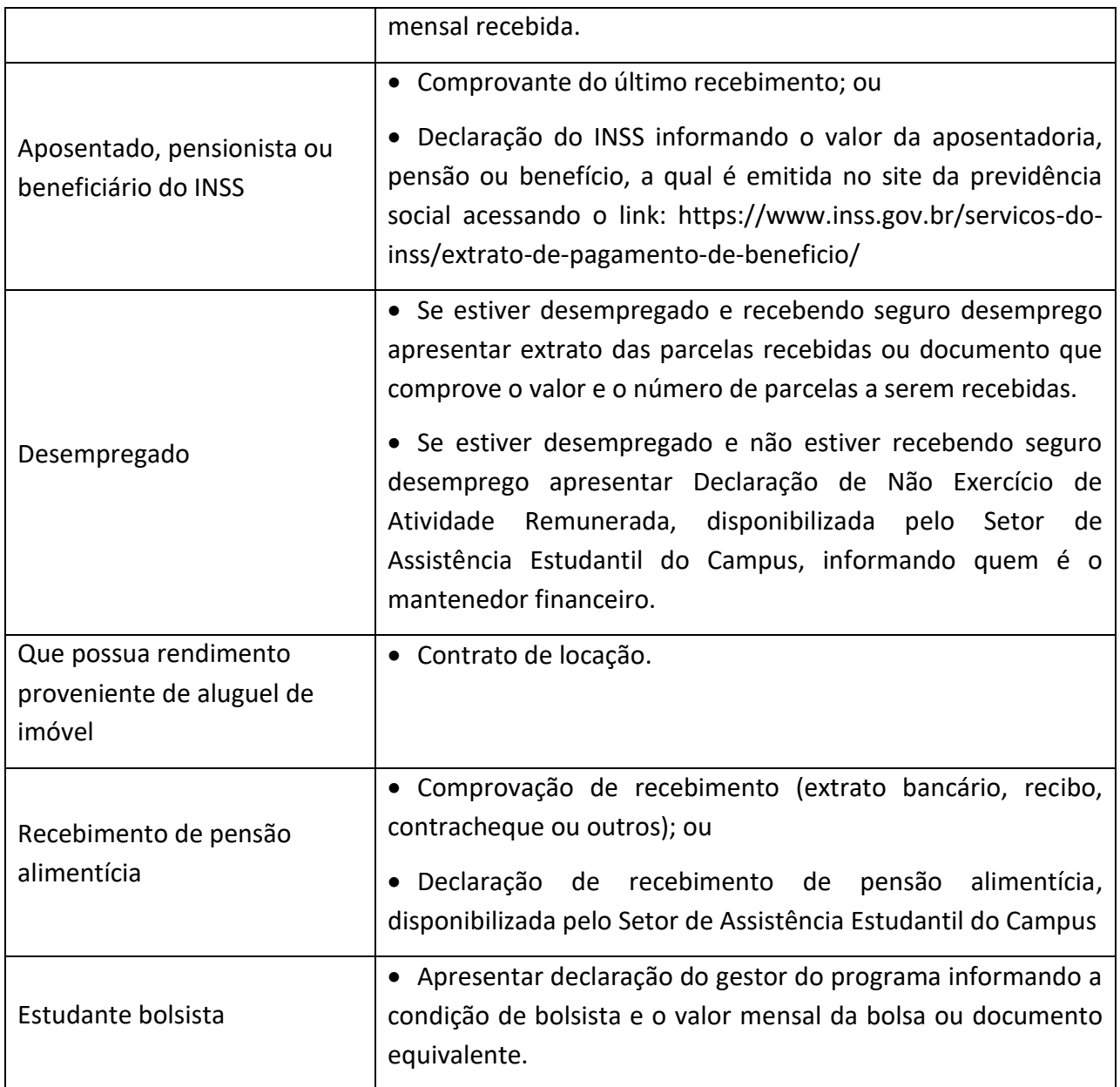